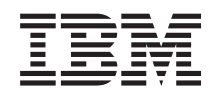

System i Connecting to System i Getting to know System i Navigator

*Version 6 Release 1*

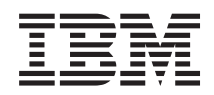

System i Connecting to System i Getting to know System i Navigator

*Version 6 Release 1*

#### **Note**

Before using this information and the product it supports, read the information in ["Notices," on](#page-26-0) [page 21.](#page-26-0)

This edition applies to version 6, release 1, modification 0 of IBM i5/OS (product number 5761-SS1) and to all subsequent releases and modifications until otherwise indicated in new editions. This version does not run on all reduced instruction set computer (RISC) models nor does it run on CISC models.

**© Copyright International Business Machines Corporation 1998, 2008.**

US Government Users Restricted Rights – Use, duplication or disclosure restricted by GSA ADP Schedule Contract with IBM Corp.

# **Contents**

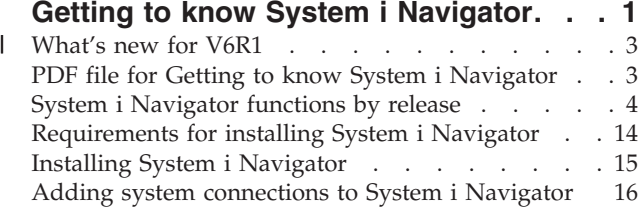

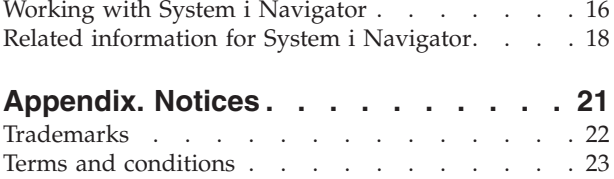

# <span id="page-6-0"></span>**Getting to know System i Navigator**

System i® Navigator is a graphical interface for Windows® clients. With System i Navigator, you can use a graphical interface to manage and administer your systems.

Here is an example of the System i Navigator main window.

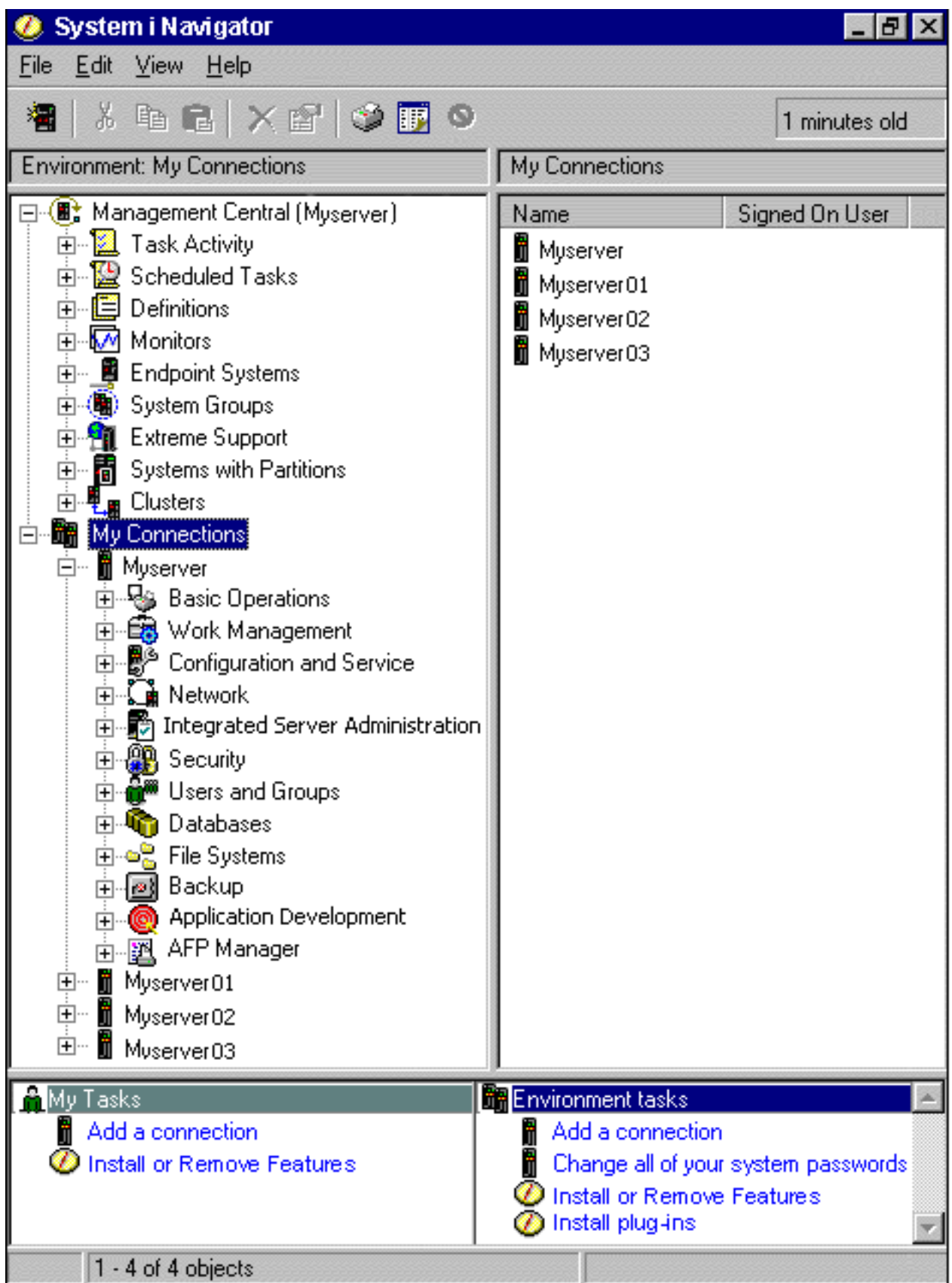

<span id="page-8-0"></span>From this example, you can see the System i Navigator hierarchical tree view in the left pane of the window. It provides a familiar user interface for those experienced in using graphical interfaces. It also decreases the need for users to learn the character-based interface. System i Navigator functionality includes system navigation, configuration, systems management, and monitoring capabilities. For step-by-step instructions on how to perform tasks in System i Navigator, see the System i Navigator online help.

### **What's new for V6R1** |

- Read about new or enhanced System i Navigator functions in this release. |
- $\Box$  To see a summary of new or enhanced [System i](http://www.ibm.com/servers/eserver/iseries/navigator/new.html) Navigator functions in V6R1, go to the IBM® System i
- | [Navigator: What's New Web page](http://www.ibm.com/servers/eserver/iseries/navigator/new.html)  $\blacksquare$ .
- See also the following topics: |
- v System i Navigator for Wireless: What's new for V6R1
- v System i Navigator tasks on the Web: What's new for V6R1
- 1 Application Administration: What's new for V6R1

### **How to see what's new or changed** |

- To help you see where technical changes have been made, the information center uses: |
- **•** The  $\gg$  image to mark where new or changed information begins.
- The « image to mark where new or changed information ends.
- In PDF files, you might see revision bars (|) in the left margin of new and changed information. |
- To find other information about what's new or changed this release, see the Memo to users. |

### **PDF file for Getting to know System i Navigator**

You can view and print a PDF file of this information.

To view or download the PDF version of this document, select Getting to know System i Navigator (about 422 KB).

### **Saving PDF files**

To save a PDF on your workstation for viewing or printing:

- 1. Right-click the PDF link in your browser.
- 2. Click the option that saves the PDF locally.
- 3. Navigate to the directory in which you want to save the PDF.
- 4. Click **Save**.

### **Downloading Adobe Reader**

You need Adobe® Reader installed on your system to view or print these PDFs. You can download a free

copy from the [Adobe Web site](http://www.adobe.com/products/acrobat/readstep.html) (www.adobe.com/products/acrobat/readstep.html)

#### **Related reference**

["Related information for System i Navigator" on page 18](#page-23-0)

IBM Redbooks® publications, Web sites, and other information center topic collections contain information that relates to System i Navigator. You can view or print any of the PDF files.

### <span id="page-9-0"></span>**System i Navigator functions by release**

The System i Navigator functions that are available for the system to which you are connected depend on which version of the operating system is running on that system.

The following table lists which functions are available for each release of the i5/OS® operating system.

Note: In the table, the check sign ( $\bigcirc$ ) indicates that the function is supported in this release, and the

check plus sign  $\left(\frac{1}{\sqrt{2}}\right)$  indicates that the function has been enhanced in this release.

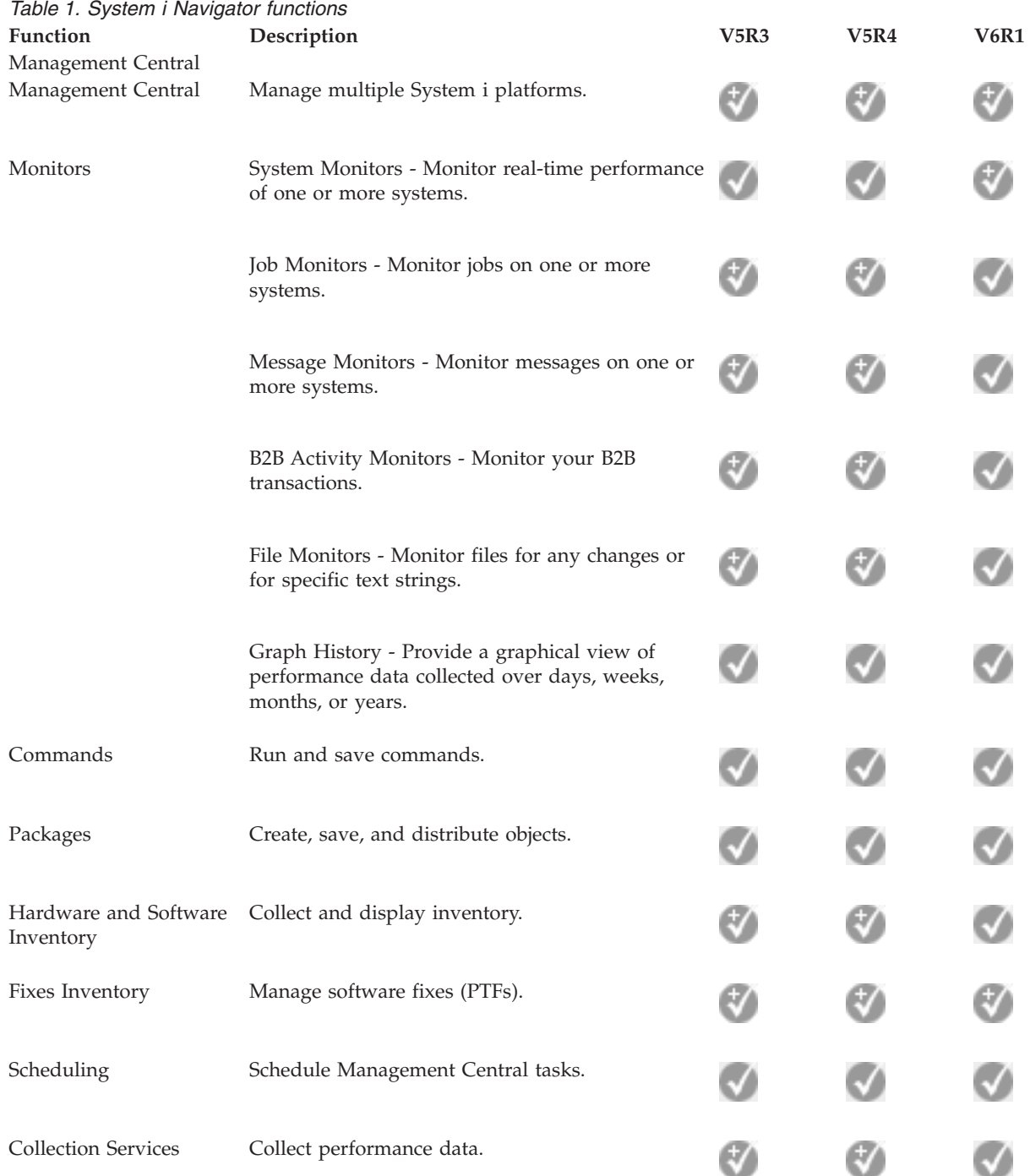

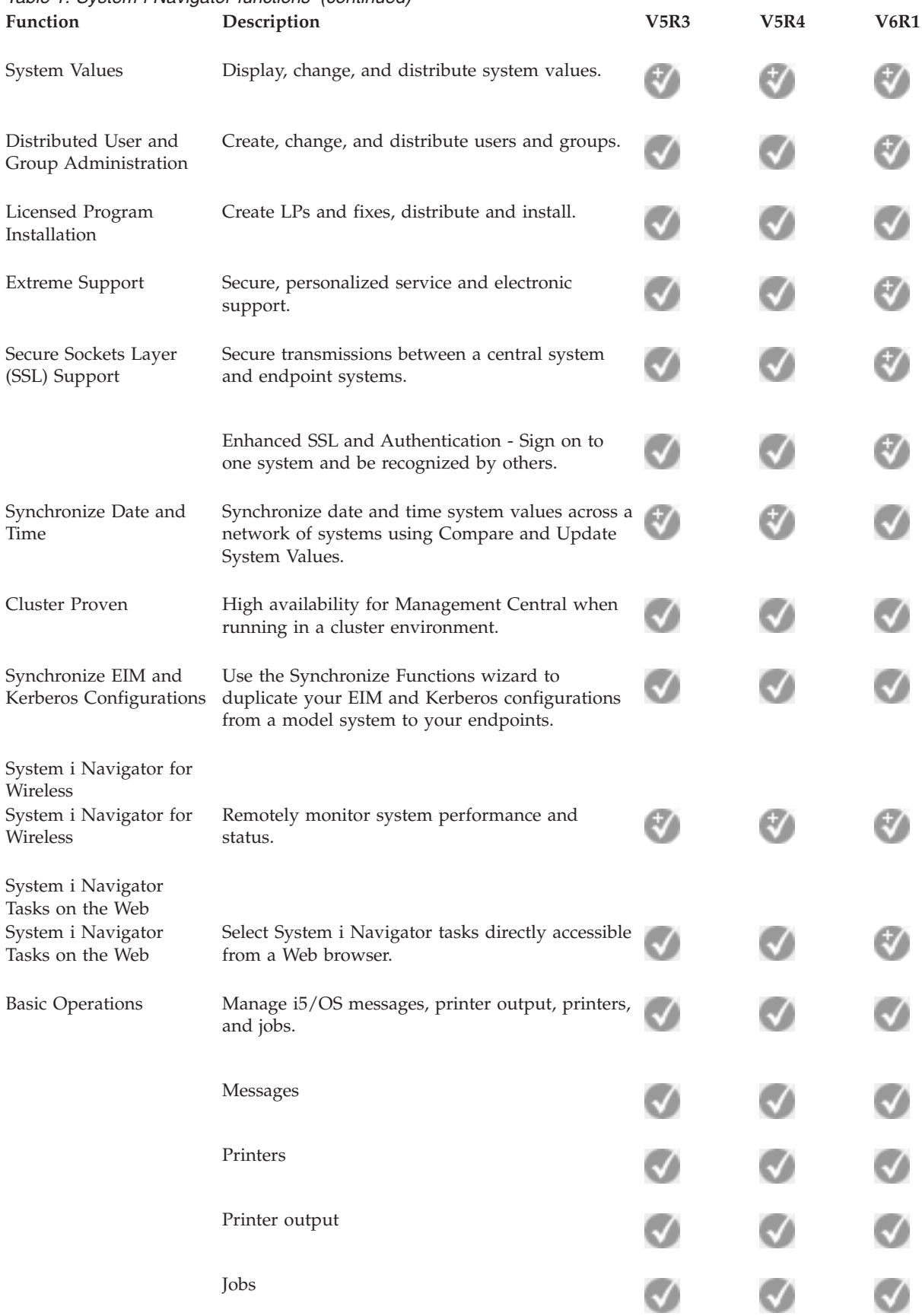

# *Table 1. System i Navigator functions (continued)*

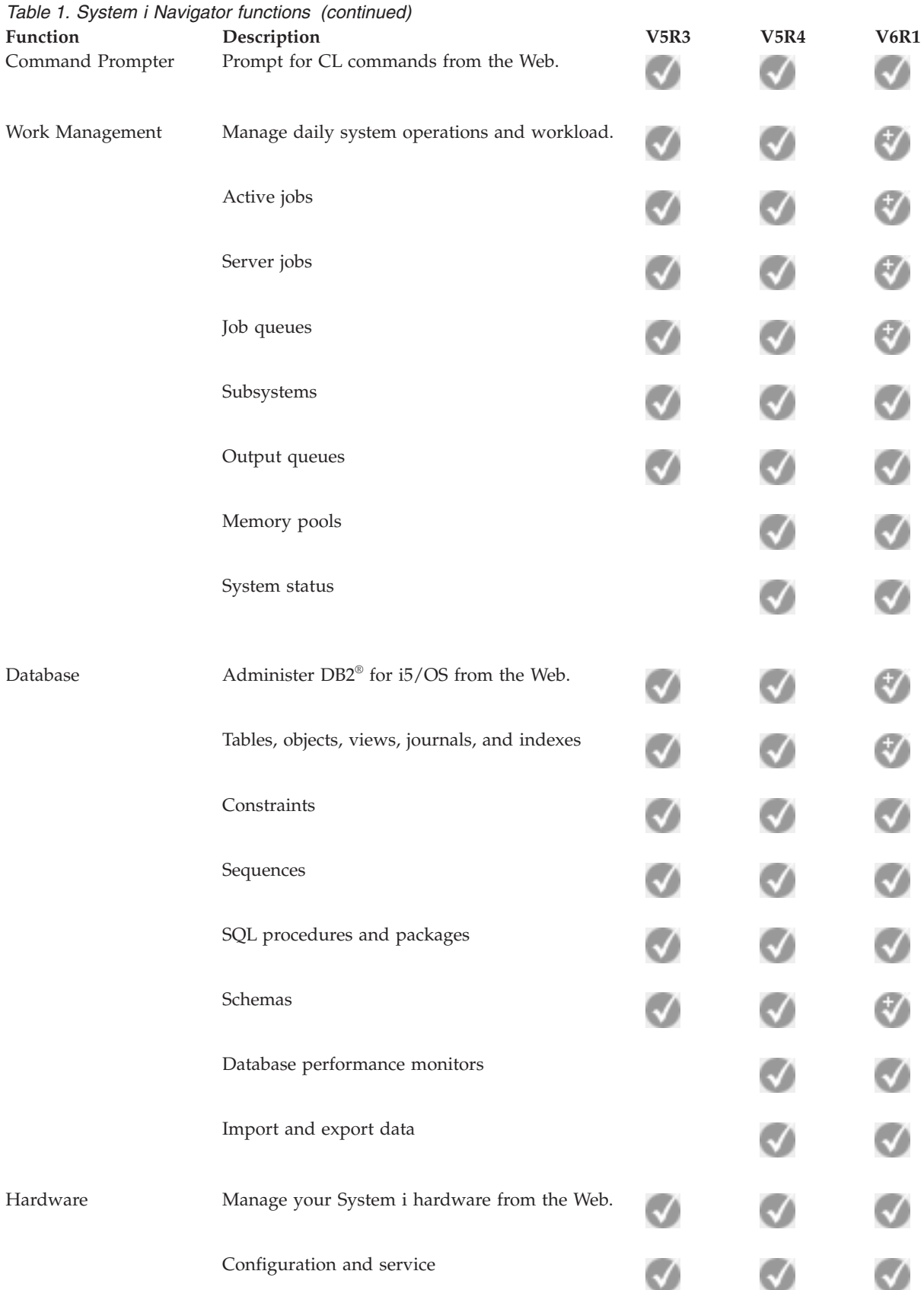

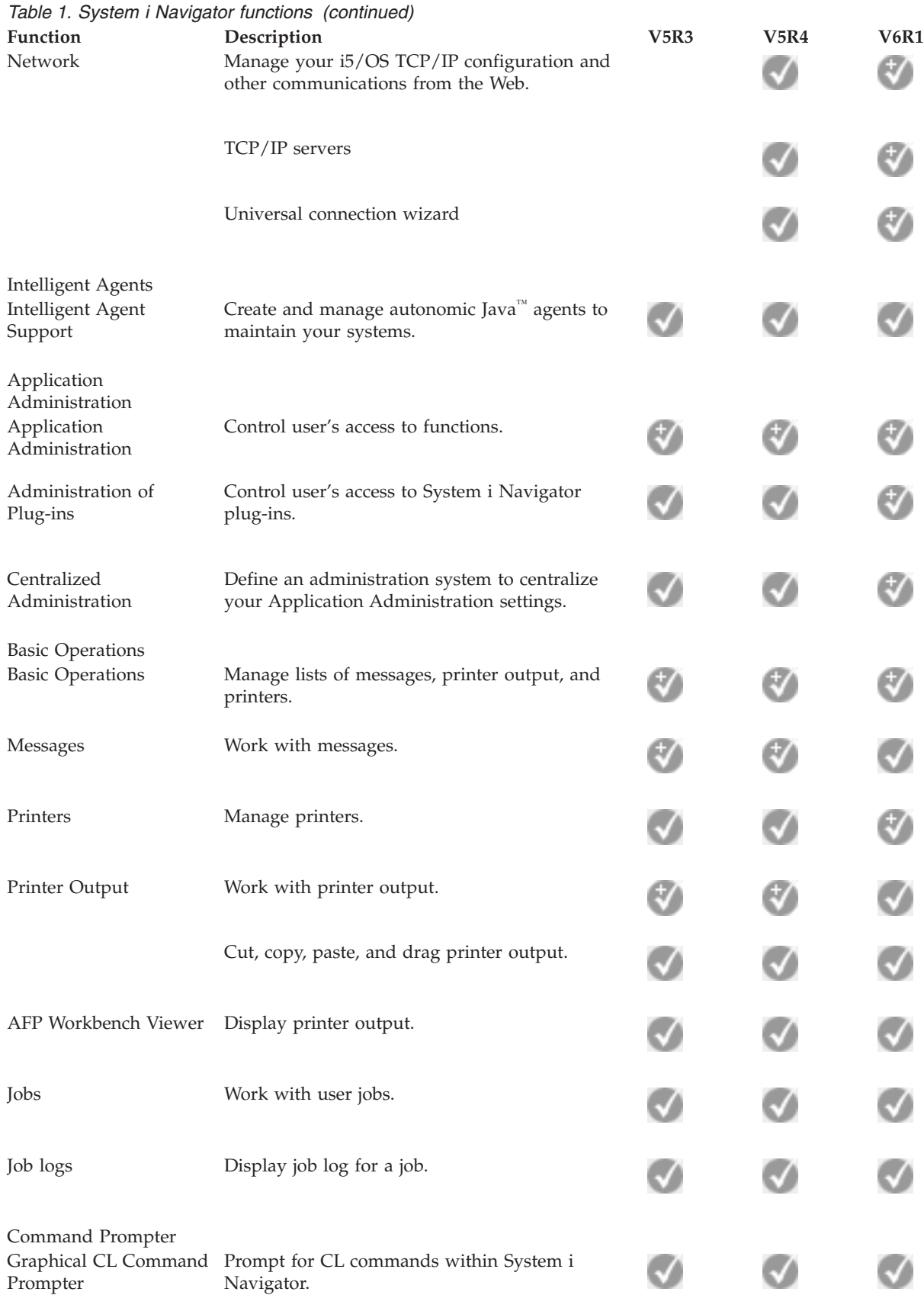

Work Management

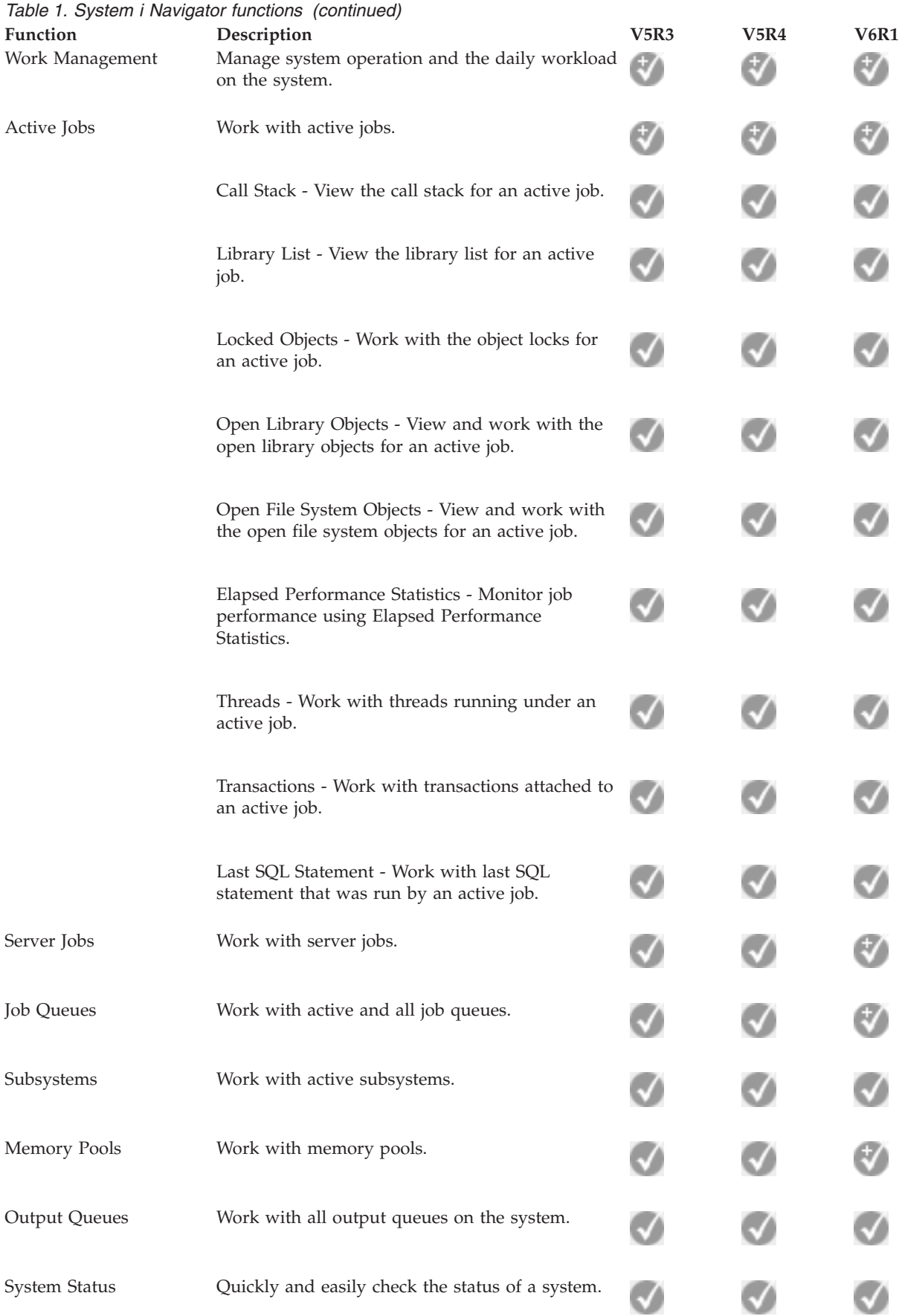

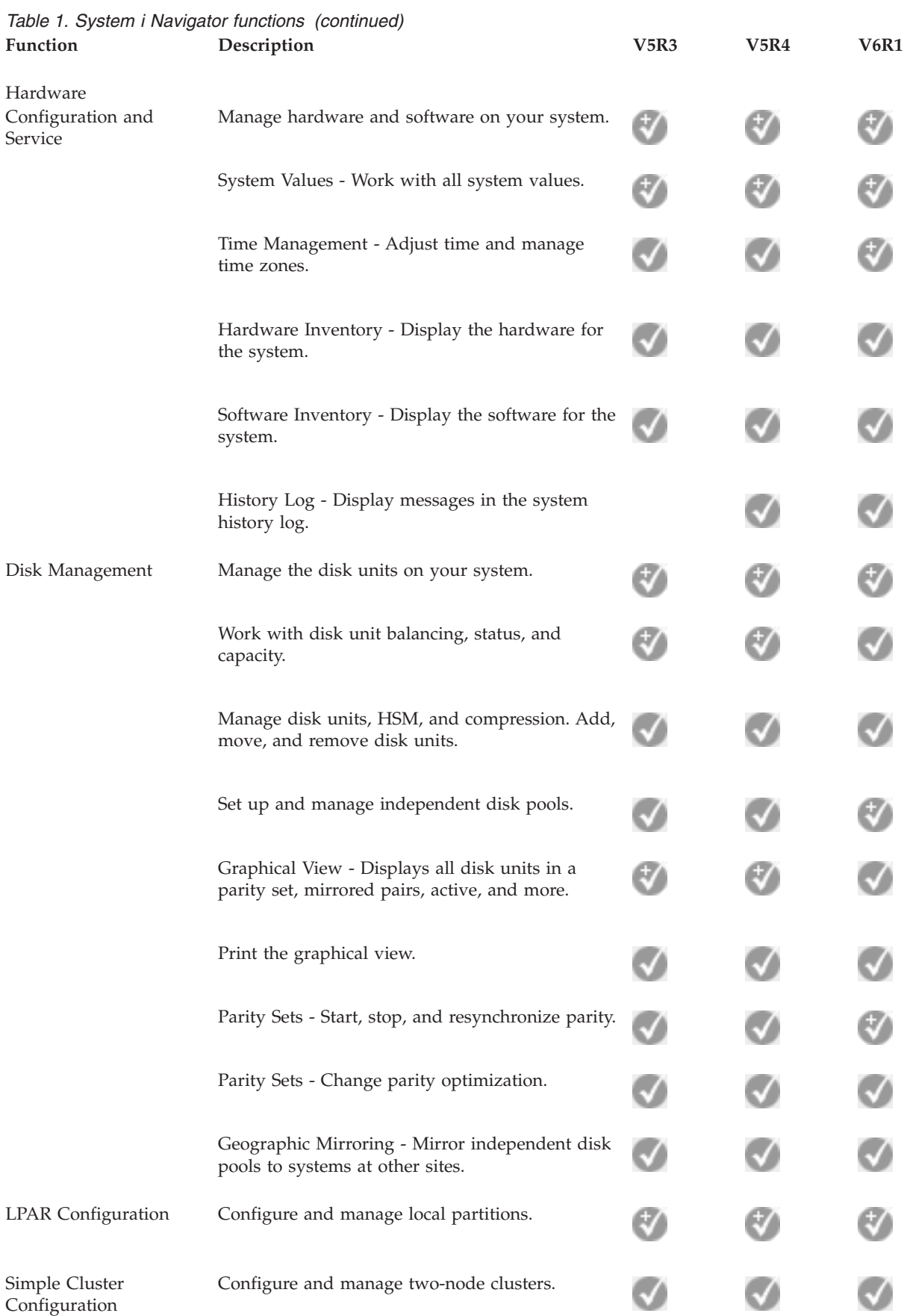

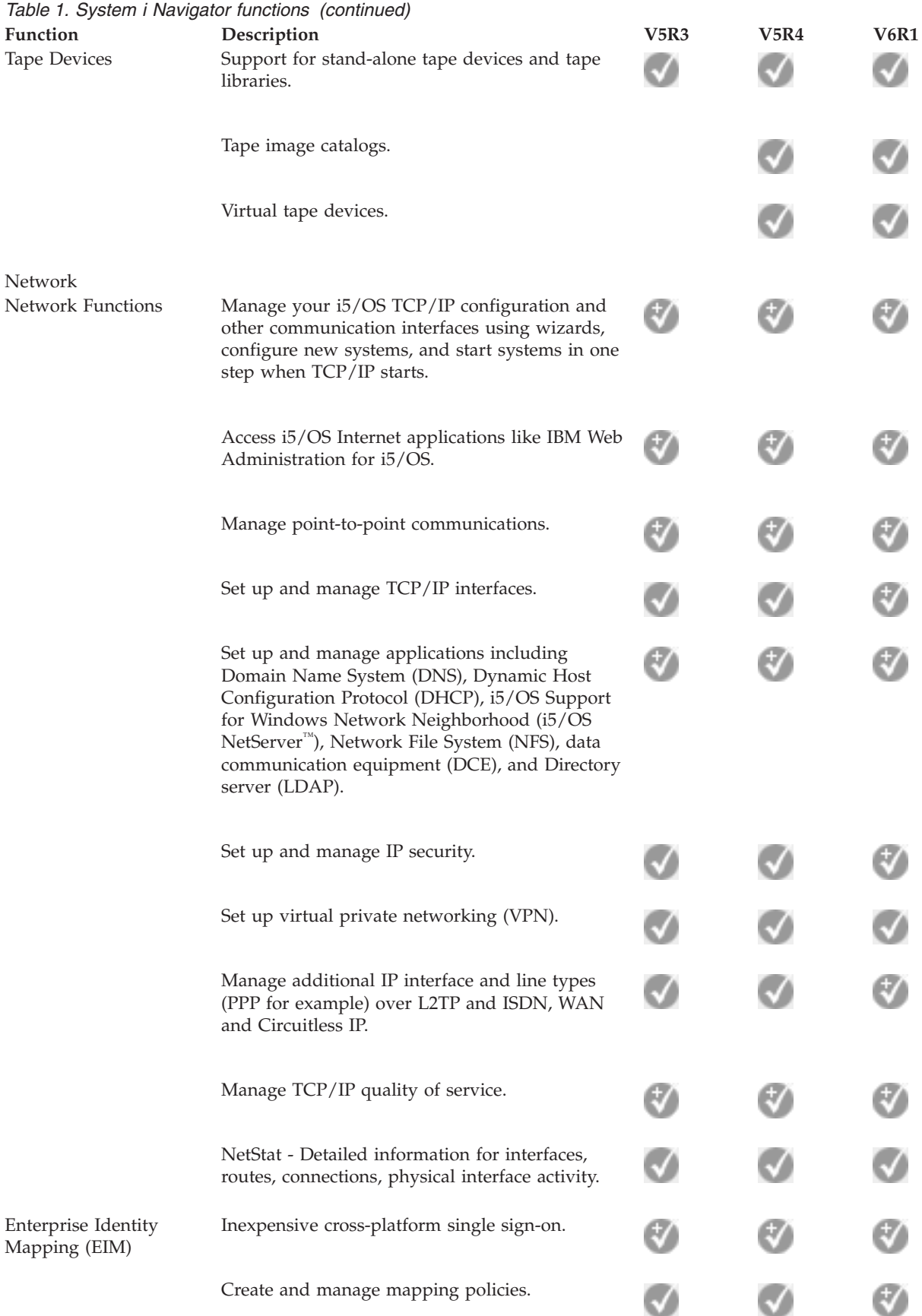

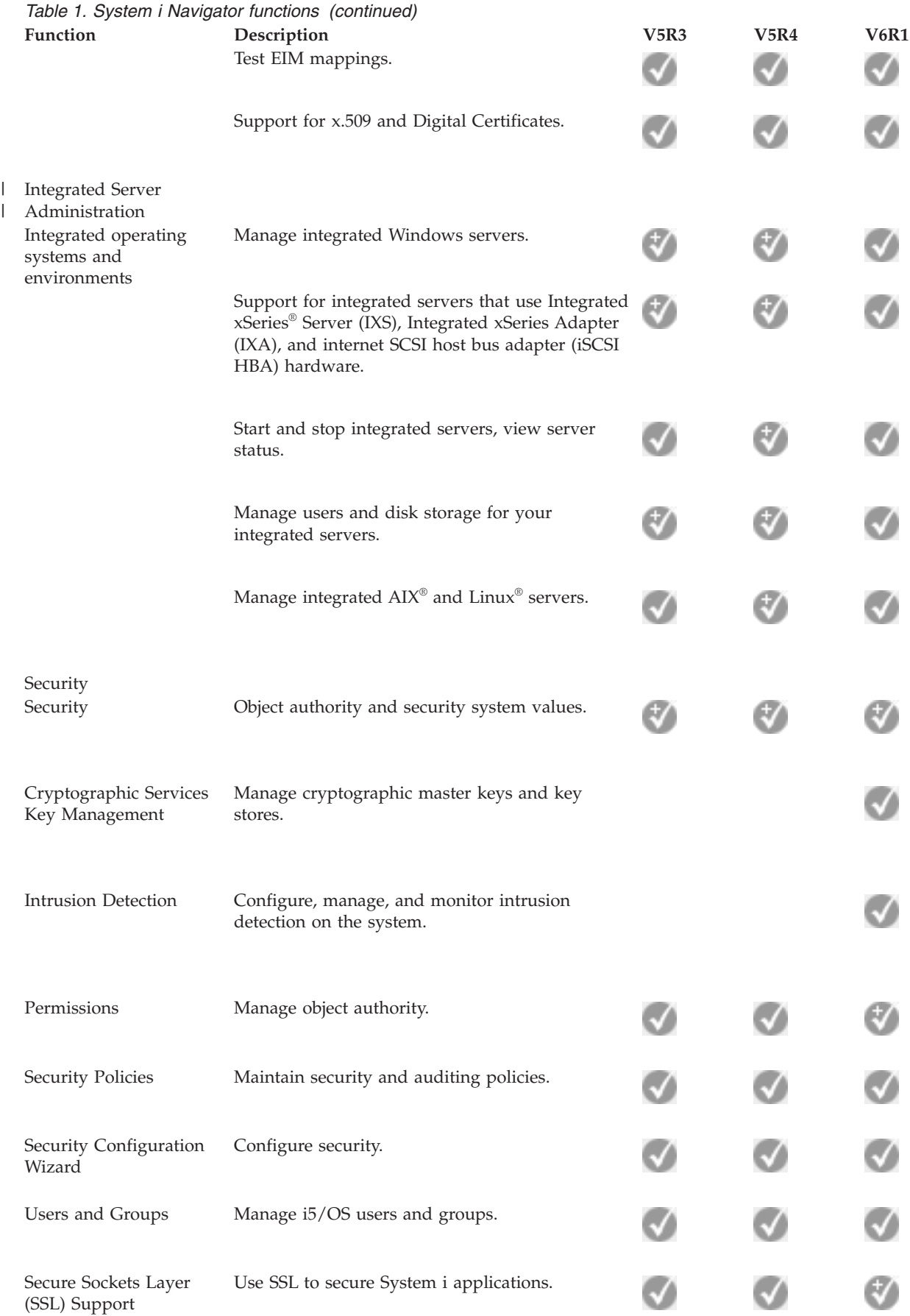

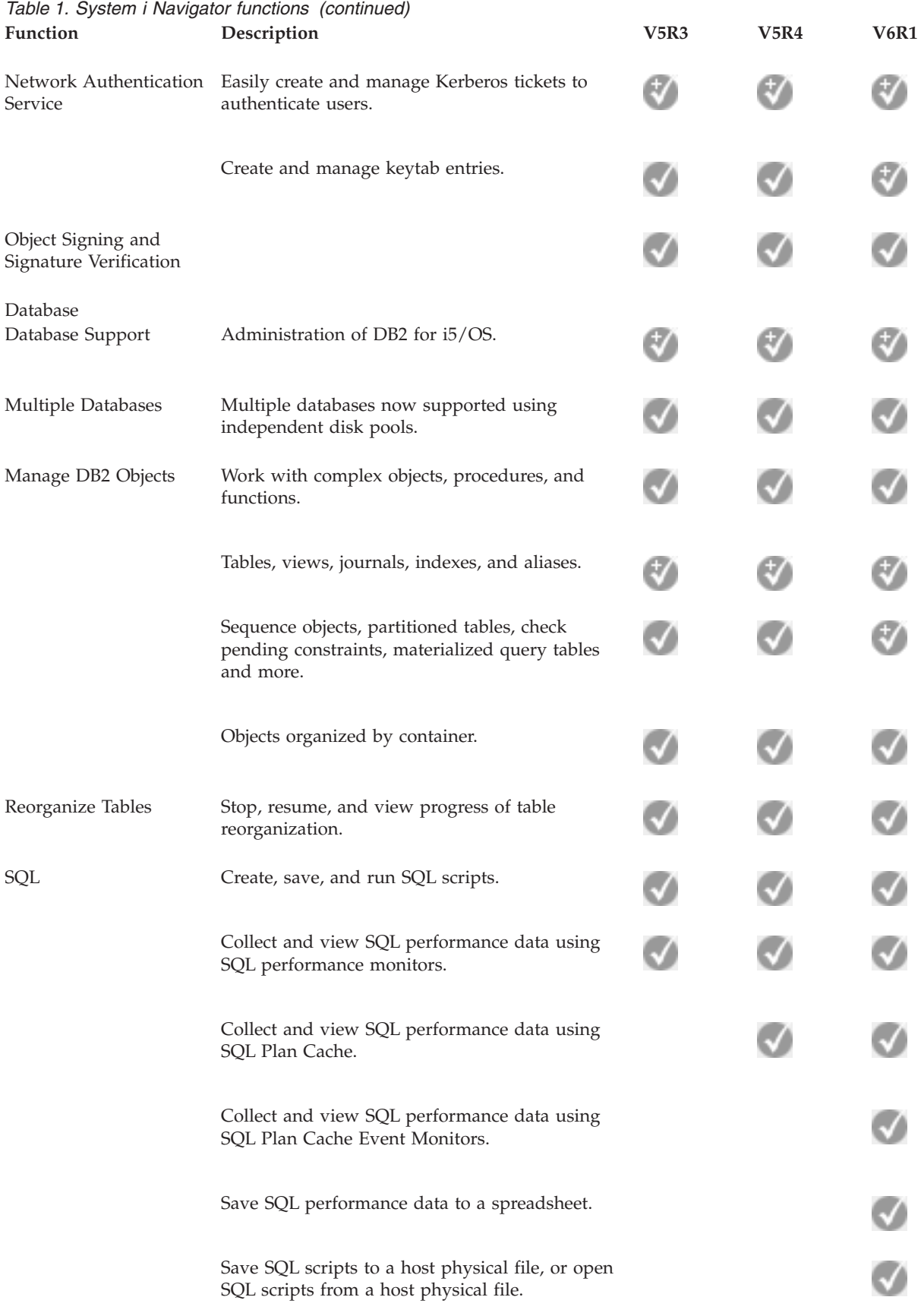

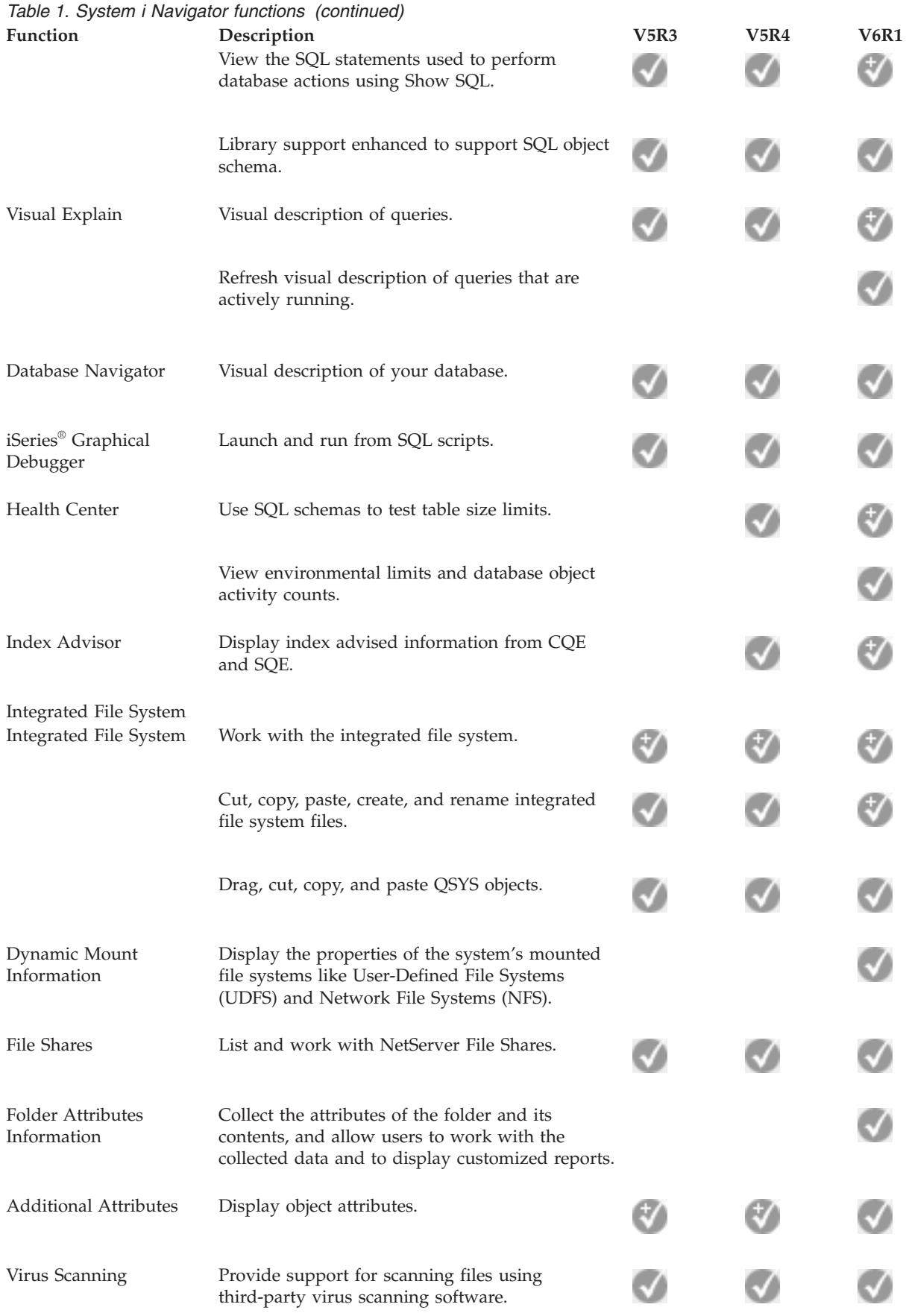

<span id="page-19-0"></span>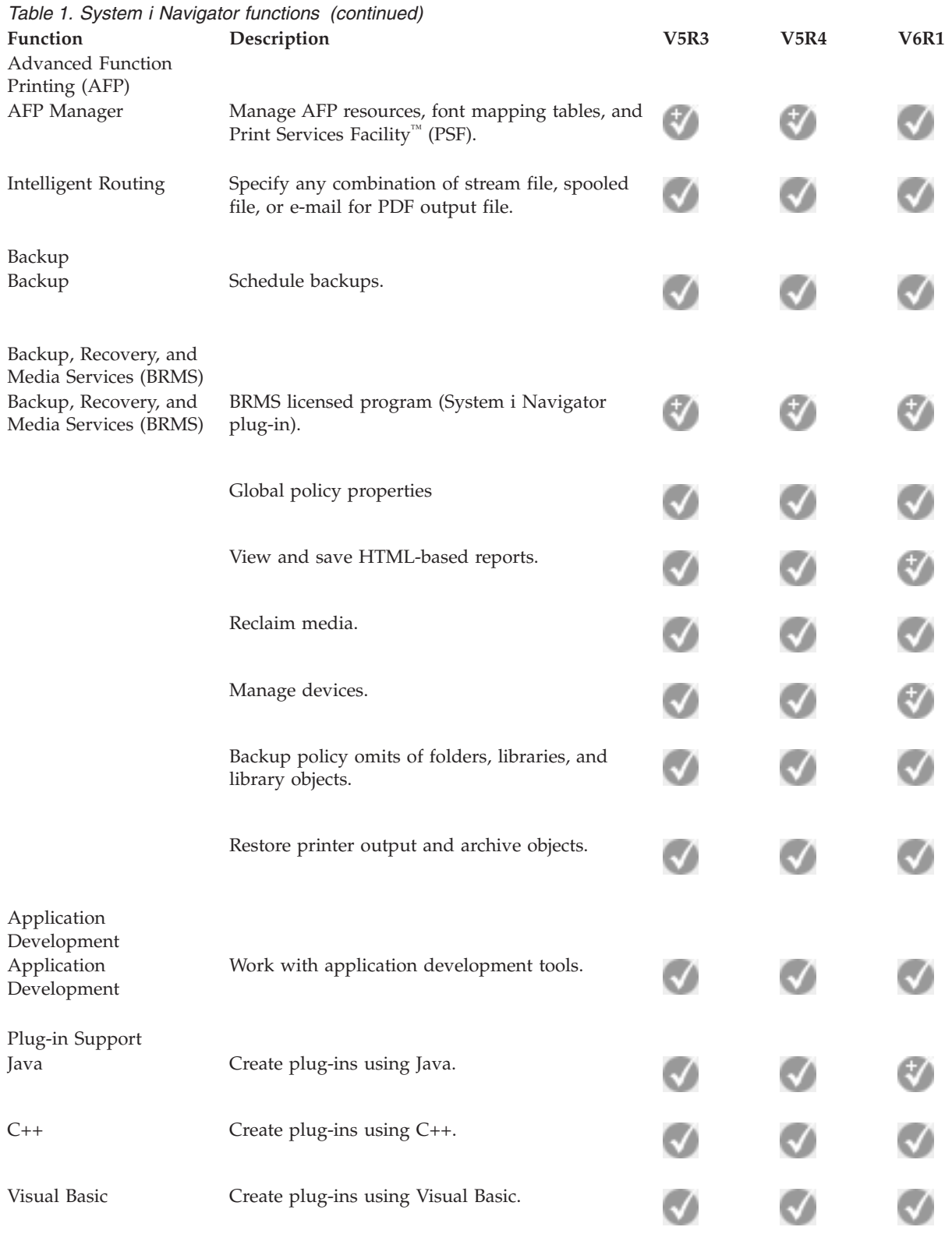

# **Requirements for installing System i Navigator**

Your PC hardware and software must meet certain requirements before you can install System i Navigator.

<span id="page-20-0"></span>You need to have System i Access for Windows installed on the system from which you install System i |

- Navigator. For information about requirements to install System i Access for Windows, see Prerequisites |
- to set up the PC for System i Access for Windows. |

However, System i Access for Windows is not required on the systems that you connect to with System i Navigator. The only software requirement for these systems is the i5/OS host servers option (option 12 when you install the i5/OS operating system).

**Note:** System i Navigator does not support the Itanium® processor. |

#### **Related tasks**

#### "Installing System i Navigator"

All System i Navigator features are packaged with System i Access for Windows. Assuming that your PC meets the hardware and software requirements, you need to install the System i Navigator features when you install System i Access for Windows.

### **Installing System i Navigator**

All System i Navigator features are packaged with System i Access for Windows. Assuming that your PC meets the hardware and software requirements, you need to install the System i Navigator features when you install System i Access for Windows.

### **Before you begin**

#### **Prerequisites**

You need to have System i Access for Windows installed on the system from which you install System i Navigator. However, System i Access for Windows is not required on the systems that you connect to with System i Navigator. The only software requirement for these systems is the i5/OS host servers option (option 12 when you install the i5/OS operating system).

### **About this task**

To install System i Navigator on your PC, follow the instructions to install System i Access for Windows on your PC. To install all of the System i Navigator and System i Access for Windows features, select the **Complete installation** option.

If you do not use the **Complete installation** option, follow these steps to install System i Navigator features:

- 1. During the installation of System i Access for Windows, select the **Custom** installation option.
- 2. In the **Custom Setup** window, expand the System i Navigator feature to see all of the subfeatures. When you install System i Access for Windows for the first time, only some of the System i Navigator subfeatures are preselected. The icon next to each feature shows the installation state of the feature.
- 3. Click the icon next to System i Navigator and change the installation state to install all subfeatures.
- 4. To deselect the subfeatures that you do not want installed, click the icon next to these subfeatures and change the installation state to not be available.

### **Results**

If you have a previous release of System i Navigator installed on your PC, the default action on an upgrade to this release is to install the same System i Navigator features that are currently installed. To add or remove features, choose **Custom installation** and follow the steps above to select the features you want to install.

#### **Related concepts**

<span id="page-21-0"></span>["Requirements for installing System i Navigator" on page 14](#page-19-0) Your PC hardware and software must meet certain requirements before you can install System i Navigator. "Working with System i Navigator" With System i Navigator, you can perform many system administration tasks. **Related tasks** "Adding system connections to System i Navigator" After you have installed System i Navigator, you need to add connections to System i Navigator. **Related information** System i Access for Windows System i Access for Windows: Installation and setup Setting up the PC

### **Adding system connections to System i Navigator**

After you have installed System i Navigator, you need to add connections to System i Navigator.

### **About this task**

To add connections to System i Navigator, follow these steps:

- 1. Double-click the **System i Navigator** icon on your Windows desktop.
- 2. Click **Yes** to create a connection.
- 3. Follow the instructions in the Add Connection wizard.
- 4. To add another system connection, click **File** → **Connection to Servers** → **Add Connection** in the System i Navigator main window.

### **What to do next**

After you have System i Navigator running, refer to the System i Navigator online help for instructions to perform tasks.

#### **Related tasks**

["Installing System i Navigator" on page 15](#page-20-0)

All System i Navigator features are packaged with System i Access for Windows. Assuming that your PC meets the hardware and software requirements, you need to install the System i Navigator features when you install System i Access for Windows.

### **Working with System i Navigator**

With System i Navigator, you can perform many system administration tasks.

After you have installed System i Navigator, use the online help for step-by-step instructions for all the individual tasks that you can do in System i Navigator. In the main System i Navigator window, click **Help** → **Help Topics**, and then use ″What can I do with ...?″ as a search string to find the tasks you can perform in System i Navigator.

### **System i Navigator concepts**

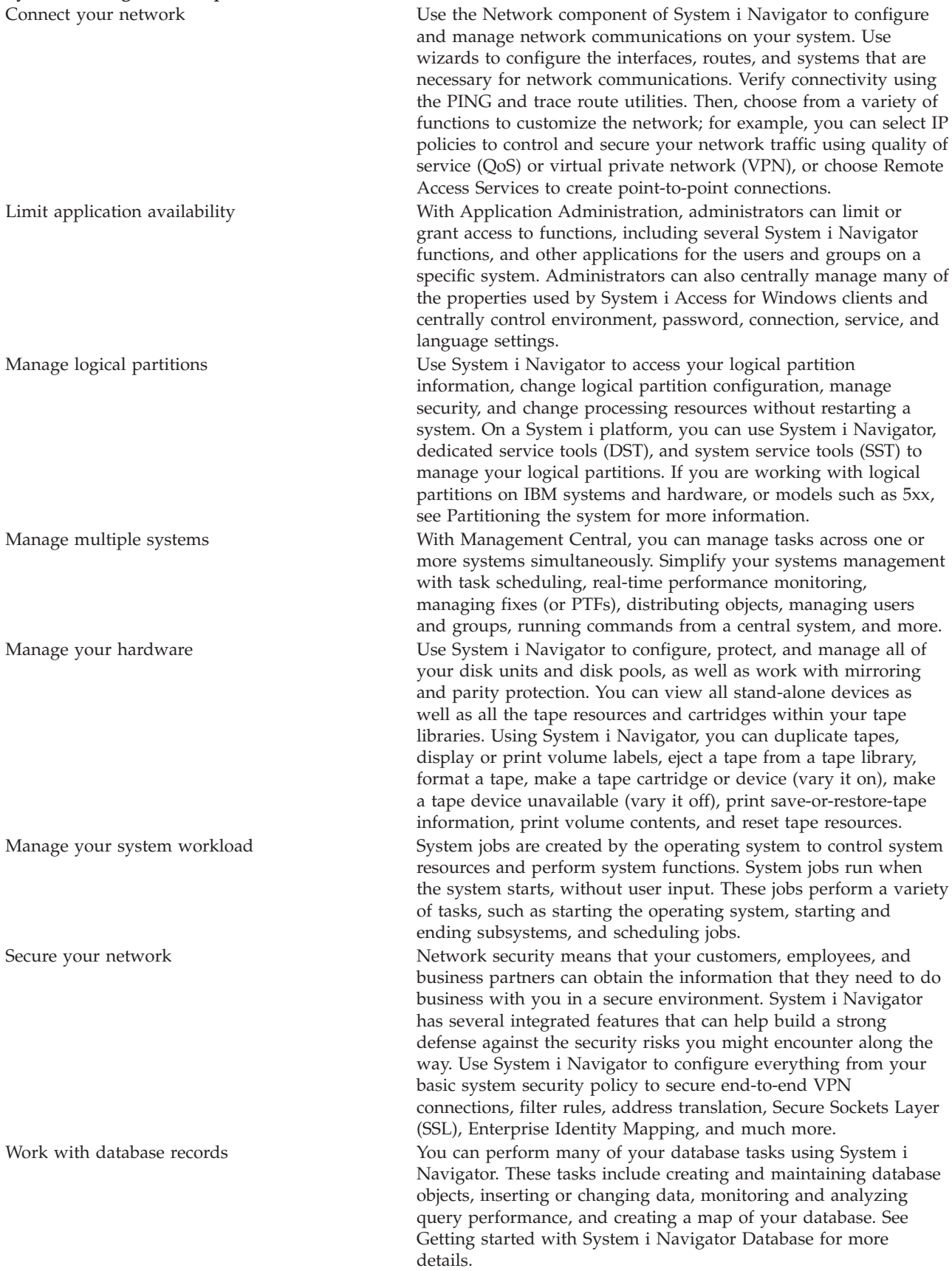

### <span id="page-23-0"></span>**Related tasks**

["Installing System i Navigator" on page 15](#page-20-0) All System i Navigator features are packaged with System i Access for Windows. Assuming that your PC meets the hardware and software requirements, you need to install the System i Navigator features when you install System i Access for Windows.

### **Related information**

Management Central

Managing logical partitions by using System i Navigator, DST, and SST

 $\Box$  [Partitioning the system](http://publib.boulder.ibm.com/infocenter/systems/scope/hw/index.jsp?topic=/iphat/iphatlparkickoff.htm) Disk management Tape Network security Getting started with System i Navigator Database Quality of service Virtual Private Networking (VPN) Remote Access Services: PPP connections Networking System jobs Managing jobs Application Administration

### **Related information for System i Navigator**

IBM Redbooks publications, Web sites, and other information center topic collections contain information that relates to System i Navigator. You can view or print any of the PDF files.

### **IBM Redbooks**

- Managing  $OS/400^\circ$  [with Operations Navigator V5R1 Volume 1: Overview and More](http://www.redbooks.ibm.com/abstracts/sg246226.html) (10.5 MB)
- [Managing OS/400 with Operations Navigator V5R1 Volume 2: Security](http://www.redbooks.ibm.com/abstracts/sg246227.html) (3.9 MB)
- v [Managing OS/400 with Operations Navigator V5R1 Volume 3: Configuration and Service](http://www.redbooks.ibm.com/abstracts/sg245951.html) (3.2 MB)
- [Managing OS/400 with Operations Navigator V5R1 Volume 4: Packages and Products](http://www.redbooks.ibm.com/abstracts/sg246564.html) (1.8 MB)
- [Managing OS/400 with Operations Navigator V5R1 Volume 5: Performance Management](http://www.redbooks.ibm.com/abstracts/sg246565.html) (5.7) MB)
- [Managing OS/400 with Operations Navigator V5R1 Volume 6: Networking](http://www.redbooks.ibm.com/abstracts/sg246566.html) (3.6 MB)

### **Web sites**

• [System i Navigator home page](http://www.ibm.com/servers/eserver/iseries/navigator/)  $\rightarrow$ 

The System i Navigator home page includes functional release overviews, news about technical conferences, and other topics.

### **Other information**

- System i Navigator for Wireless
- System i Navigator tasks on the Web
- Application Administration
- Management Central
- Performance
- Maintaining and managing i5/OS and related software
- Developing System i Navigator plug-ins

### **Related reference**

["PDF file for Getting to know System i Navigator" on page 3](#page-8-0) You can view and print a PDF file of this information.

## <span id="page-26-0"></span>**Appendix. Notices**

This information was developed for products and services offered in the U.S.A.

IBM may not offer the products, services, or features discussed in this document in other countries. Consult your local IBM representative for information on the products and services currently available in your area. Any reference to an IBM product, program, or service is not intended to state or imply that only that IBM product, program, or service may be used. Any functionally equivalent product, program, or service that does not infringe any IBM intellectual property right may be used instead. However, it is the user's responsibility to evaluate and verify the operation of any non-IBM product, program, or service.

IBM may have patents or pending patent applications covering subject matter described in this document. The furnishing of this document does not grant you any license to these patents. You can send license inquiries, in writing, to:

IBM Director of Licensing IBM Corporation North Castle Drive Armonk, NY 10504-1785 U.S.A.

For license inquiries regarding double-byte (DBCS) information, contact the IBM Intellectual Property Department in your country or send inquiries, in writing, to:

IBM World Trade Asia Corporation Licensing 2-31 Roppongi 3-chome, Minato-ku Tokyo 106-0032, Japan

**The following paragraph does not apply to the United Kingdom or any other country where such provisions are inconsistent with local law:** INTERNATIONAL BUSINESS MACHINES CORPORATION PROVIDES THIS PUBLICATION "AS IS" WITHOUT WARRANTY OF ANY KIND, EITHER EXPRESS OR IMPLIED, INCLUDING, BUT NOT LIMITED TO, THE IMPLIED WARRANTIES OF NON-INFRINGEMENT, MERCHANTABILITY OR FITNESS FOR A PARTICULAR PURPOSE. Some states do not allow disclaimer of express or implied warranties in certain transactions, therefore, this statement may not apply to you.

This information could include technical inaccuracies or typographical errors. Changes are periodically made to the information herein; these changes will be incorporated in new editions of the publication. IBM may make improvements and/or changes in the product(s) and/or the program(s) described in this publication at any time without notice.

Any references in this information to non-IBM Web sites are provided for convenience only and do not in any manner serve as an endorsement of those Web sites. The materials at those Web sites are not part of the materials for this IBM product and use of those Web sites is at your own risk.

IBM may use or distribute any of the information you supply in any way it believes appropriate without incurring any obligation to you.

Licensees of this program who wish to have information about it for the purpose of enabling: (i) the exchange of information between independently created programs and other programs (including this one) and (ii) the mutual use of the information which has been exchanged, should contact:

#### IBM Corporation

<span id="page-27-0"></span>Software Interoperability Coordinator, Department YBWA 3605 Highway 52 N Rochester, MN 55901 U.S.A.

Such information may be available, subject to appropriate terms and conditions, including in some cases, payment of a fee.

The licensed program described in this document and all licensed material available for it are provided by IBM under terms of the IBM Customer Agreement, IBM International Program License Agreement, IBM License Agreement for Machine Code, or any equivalent agreement between us.

Any performance data contained herein was determined in a controlled environment. Therefore, the results obtained in other operating environments may vary significantly. Some measurements may have been made on development-level systems and there is no guarantee that these measurements will be the same on generally available systems. Furthermore, some measurements may have been estimated through extrapolation. Actual results may vary. Users of this document should verify the applicable data for their specific environment.

Information concerning non-IBM products was obtained from the suppliers of those products, their published announcements or other publicly available sources. IBM has not tested those products and cannot confirm the accuracy of performance, compatibility or any other claims related to non-IBM products. Questions on the capabilities of non-IBM products should be addressed to the suppliers of those products.

All statements regarding IBM's future direction or intent are subject to change or withdrawal without notice, and represent goals and objectives only.

This information contains examples of data and reports used in daily business operations. To illustrate them as completely as possible, the examples include the names of individuals, companies, brands, and products. All of these names are fictitious and any similarity to the names and addresses used by an actual business enterprise is entirely coincidental.

### COPYRIGHT LICENSE:

This information contains sample application programs in source language, which illustrate programming techniques on various operating platforms. You may copy, modify, and distribute these sample programs in any form without payment to IBM, for the purposes of developing, using, marketing or distributing application programs conforming to the application programming interface for the operating platform for which the sample programs are written. These examples have not been thoroughly tested under all conditions. IBM, therefore, cannot guarantee or imply reliability, serviceability, or function of these programs.

Each copy or any portion of these sample programs or any derivative work, must include a copyright notice as follows:

© (your company name) (year). Portions of this code are derived from IBM Corp. Sample Programs. © Copyright IBM Corp. \_enter the year or years\_. All rights reserved.

If you are viewing this information softcopy, the photographs and color illustrations may not appear.

### **Trademarks**

The following terms are trademarks of International Business Machines Corporation in the United States, other countries, or both:

<span id="page-28-0"></span>Advanced Function Printing AFP AIX DB2 i5/OS IBM iSeries **NetServer** OS/400 Print Services Facility Redbooks System i xSeries

Adobe, the Adobe logo, PostScript, and the PostScript logo are either registered trademarks or trademarks of Adobe Systems Incorporated in the United States, and/or other countries.

Intel, Intel logo, Intel Inside, Intel Inside logo, Intel Centrino, Intel Centrino logo, Celeron, Intel Xeon, Intel SpeedStep, Itanium, and Pentium are trademarks or registered trademarks of Intel Corporation or its subsidiaries in the United States and other countries.

Microsoft, Windows, Windows NT, and the Windows logo are trademarks of Microsoft Corporation in the United States, other countries, or both.

Java and all Java-based trademarks are trademarks of Sun Microsystems, Inc. in the United States, other countries, or both.

Linux is a registered trademark of Linus Torvalds in the United States, other countries, or both.

Other company, product, or service names may be trademarks or service marks of others.

### **Terms and conditions**

Permissions for the use of these publications is granted subject to the following terms and conditions.

**Personal Use:** You may reproduce these publications for your personal, noncommercial use provided that all proprietary notices are preserved. You may not distribute, display or make derivative works of these publications, or any portion thereof, without the express consent of IBM.

**Commercial Use:** You may reproduce, distribute and display these publications solely within your enterprise provided that all proprietary notices are preserved. You may not make derivative works of these publications, or reproduce, distribute or display these publications or any portion thereof outside your enterprise, without the express consent of IBM.

Except as expressly granted in this permission, no other permissions, licenses or rights are granted, either express or implied, to the publications or any information, data, software or other intellectual property contained therein.

IBM reserves the right to withdraw the permissions granted herein whenever, in its discretion, the use of the publications is detrimental to its interest or, as determined by IBM, the above instructions are not being properly followed.

You may not download, export or re-export this information except in full compliance with all applicable laws and regulations, including all United States export laws and regulations.

IBM MAKES NO GUARANTEE ABOUT THE CONTENT OF THESE PUBLICATIONS. THE PUBLICATIONS ARE PROVIDED ″AS-IS″ AND WITHOUT WARRANTY OF ANY KIND, EITHER EXPRESSED OR IMPLIED, INCLUDING BUT NOT LIMITED TO IMPLIED WARRANTIES OF MERCHANTABILITY, NON-INFRINGEMENT, AND FITNESS FOR A PARTICULAR PURPOSE.

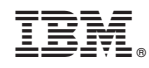

Printed in USA